## ОСВАИВАЕМ НОВЫЕ ПРИЛОЖЕНИЯ И ОНЛАЙН-УСЛУГИ

Оплатить счета за коммуналку, перевести деньги с карты на карту, созвониться по видеосвязи, купить товары в онлайн-магазине, заказать доставку из аптеки или супермаркета — при наличии смартфона можно все и даже больше. И самое главное, не выходя из дома.

Десятки доступных и бесплатных мобильных приложений облегчают жизнь и делают ее комфортнее. Но их освоение напрасно считается фантастически сложным. Если вам «немного за…» и вы стесняетесь обратиться к детям или внукам, эта книга — лучший помощник. В понятной и доступной форме здесь представлен материал, который откроет широкие возможности для работы со смартфонами и планшетами. В результате вы с легкостью сможете:

- включить Wi-Fi и подключиться к сети;
- работать с электронной почтой;
- общаться в Viber и Telegram;
- использовать Приват24, Монобанк, Ощад24/7;
- управлять почтовыми отправлениями;
- подавать электронные обращения к органам власти и многое другое.

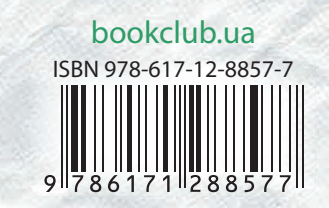

СМАРТФОН И ПЛАНШЕТ Новые приложения и идиол-ниецно **24** TEX. **KOMY 3A** 

# **CMAPTФOH** И ПЛАНШЕТ ДЛЯ ТЕХ, КОМУЗА..

КСД

**ПОНЯТНЫЕ**<br>ИНСТРУКЦИИ МНОГО<br>ИЛЛЮСТРАЦИЙ

КРУПНЫЙ ШРИФТ

> Новые приложения и онлайнуслуги

## СМАРТФОН И ПЛАНШЕТ ДЛЯ ТЕХ, KOMY 3A...

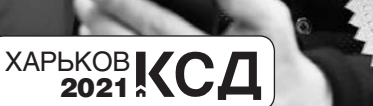

Новые приложения и онлайнуслуги

УДК 004 С50

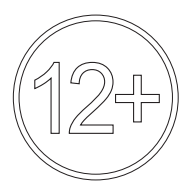

Никакая часть данного издания не может быть скопирована или воспроизведена в любой форме без письменного разрешения издательства

Дизайнер обложки *Владлен Трубчанинов*

Популярне видання

*ЗЕЛІНСЬКИЙ Сергій, АНДРЕЙЧЕНКО Андрій, ЗІНЧЕНКО Олег*

#### **Смартфон і планшет для тих, кому за... Нові застосунки й онлайн-послуги** *(російською мовою)*

Керівник проекту *С. І. Мозгова*

Відповідальний за випуск *К. В. Озерова* Редактор *Л. М. Зінченко*  Художній редактор *В. О. Трубчанінов*  Технічний редактор *В. Г. Євлахов*  Коректор *І. В. Набока*

Підписано до друку 27.04.2021. Формат 60х90/16. Друк офсетний. Гарнітура «Literaturnaya». Ум. друк. арк. 25. Наклад 3000 пр. Зам. № .

Книжковий Клуб «Клуб Сімейного Дозвілля» Св. № ДК65 від 26.05.2000 61001, м. Харків, вул. Б. Хмельницького, буд. 24 E-mail: cop@bookclub.ua

Віддруковано з готових діапозитивів на ПП «ЮНІСОФТ» Свідоцтво ДК №3461 від 14.04.2009 р. www.unisoft.ua 61036, м. Харків, вул. Морозова, 13Б

#### $|$ UNISOFT $|$

Популярное издание

*ЗЕЛИНСКИЙ Сергей, АНДРЕЙЧЕНКО Андрей, ЗИНЧЕНКО Олег*

#### **Смартфон и планшет для тех, кому за... Новые приложения и онлайн-услуги**

Руководитель проекта *С. И. Мозговая* Ответственный за выпуск *Е. В. Озерова*  Редактор *Л. Н. Зинченко*  Художественный редактор *В. А. Трубчанинов* Технический редактор *В. Г. Евлахов*  Корректор *И. В. Набока*

> Подписано в печать 27.04.2021. Формат 60х90/16. Печать офсетная. Гарнитура «Literaturnaya». Усл. печ. л. 25. Тираж 3000 экз. Зак. № .

Книжный Клуб «Клуб Семейного Досуга» Св. № ДК65 от 26.05.2000 61001, г. Харьков, ул. Б. Хмельницкого, д. 24 E-mail: cop@bookclub.ua

Отпечатано с готовых диапозитивов на ЧП «ЮНИСОФТ» Свидетельство ДК №3461 от 14.04.2009 г. www.unisoft.ua 61036, г. Харьков, ул. Морозова, 13Б

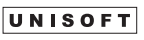

- © Зелинский С. Э., Андрейченко А. Н., Зинченко О. В., 2021
- © DepositPhotos.com / DragosCondreaW, обложка, 2021
- © Книжный Клуб «Клуб Семейного Досуга», издание на русском языке, 2021
- © Книжный Клуб «Клуб Семейного Досуга», художественное оформление, 2021

ISBN 978-617-12-8857-7

### Введение

Эпоха кнопочных телефонов уходит в небытие, уступая место эпохе сенсорных устройств. Сегодня большинство наших современников уже не обходятся без смартфона (от англ. *smartphone*) и планшетного компьютера («планшет» — от англ. *tablet*). Эти легкие переносные устройства обеспечивают мобильность и свободу действий человека в его повседневной деятельности и жизни.

*Планшет* — это цифровое устройство с сенсорным (чувствительным) экраном и операционной системой (платформой), которое управляется стилусом (небольшой пластиковой палочкой) или нажатием пальцев (рис. 0.1). Попросту говоря, планшет— это плоский экран размером с альбомный лист или в его половину. Тем не менее это практически полноценный компьютер с программами (приложениями) и доступом в Интернет.

*Смартфон* — это мобильный телефон с функциями карманного компьютера (рис. 0.2). Смартфоны отличаются от обычных мобильных телефонов наличием встроенной операционной системы (ОС), которая может быть открытой для создания приложений сторонними разработчиками. Прогнозируется, что к концу 2021 года смартфонами будет пользоваться 70% населения Земли. От планшета смартфон отличается только размерами и удобством использования, все остальное одинаково как в части функциональности обеспечения, так и в части использования самой ОС.

Сегодня самая популярная в мире ОС — *Android* (Андроид) (85 % пользователей). Ее можно идентифицировать

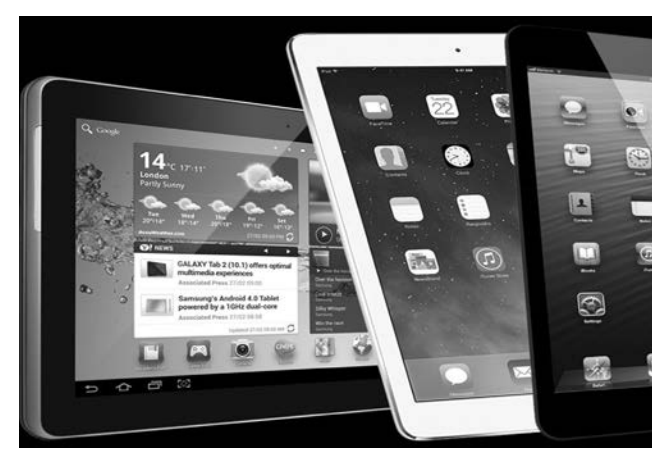

Рис. 0.1. Планшеты (планшетные компьютеры)

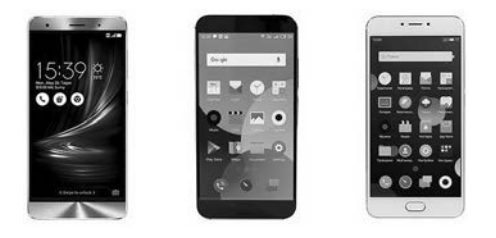

Рис. 0.2. Смартфоны

по логотипу, который выглядит как зеленый робот (рис. 0.3). Актуальная на сегодня версия ОС *Android* — 10. Она работает практически с любой конфигурацией мобильных устройств, а каждый производитель может доработать ее «под себя», выпустив свой клон ОС (их еще называют оболочки) и периодически обновляя его. Так, например, для устройств Samsung — это ОС Samsung *Experience*, Xiaomi — *MIUI*, Huawei и Honor — *EMUI*, HTC — HTC *Sense*, Meizu — *Flyme*.

На втором месте по популярности следует ОС от компании *Apple* (Эпл), которая называется *iOS* (ее актуальная версия — 14). Эта ОС устанавливается только на смартфонах *iPhone* (Айфон) и планшетах *iPad* (Айпад)

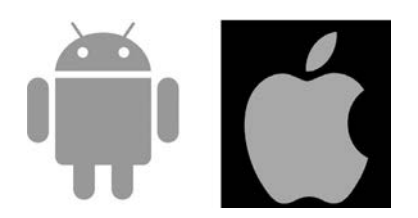

Рис. 0.3. Логотипы двух популярных ОС для гаджетов

(производитель тот же — *Apple*) и является закрытой от других разработчиков. Логотип устройств *Apple* — надкушенное яблоко (см. рис. 0.3).

Сегодня все больше планшетов и смартфонов («девáйсов», как их называют ваши дети и внуки) появляется у людей старшего поколения. Кроме слова «девайс», ваши внуки употребляют не менее распространенное слово «гáджет» (*gadget*). Это, конечно же, не ругательство, а название приспособления (безделушки) в виде небольшого устройства, предназначенного для облегчения и усовершенствования жизни человека.

Если вам подарили или вы самостоятельно приобрели смартфон либо планшет, то в комплекте должна быть и эта книга, хотя бы потому, что в упаковочной коробке нет никаких обучающих книг, инструкций и наставлений, а ваши внуки и дети в силу разных причин не всегда смогут помочь вам в освоении этих устройств. Но вы и сами можете овладеть современной цифровой техникой, потому что если вы держите в руках эту книгу, значит, у вас появился интеллектуальный помощник в освоении возможностей и функций вашего мобильного устройства. Да, потом вы сможете находить и углубленно изучать различные электронные руководства пользователя и инструкции, но, чтобы это делать, сначала нужно научиться пользоваться вашим мобильным устройством.

Поэтому вряд ли вы обойдетесь без этой книги, которая в понятной и доступной форме предоставляет материал, открывающий широкие возможности по работе с планшетами и смартфонами на базе ОС *Android*. Вы сможете обращаться с этими устройствами на «ты», используя их возможности как телефона, календаря, навигатора, коммуникатора, калькулятора, библиотеки, кулинарной книги, адресной книги, платежной системы, альбома фотографий, музыкального киоска, синоптика, фонарика, компаса, шагомера, игровой приставки и т. д. Овладев функциональностью вашего гаджета, вы будете в курсе всех отечественных и зарубежных новостей, сможете читать книги, которых нет в вашей домашней библиотеке, вдоволь общаться с вашими друзьями детства, которые сейчас проживают за морями и океанами, пользоваться многими услугами, не выходя из дома.

В переработанном и дополненном издании этой книги значительная часть материала посвящена практическим аспектам вашей жизни: работе с разными государственными реестрами; получению административных и социальных услуг; созданию петиций и обращений к органам власти; коммунальным, банковским, почтовым услугам; использованию сервисов операторов мобильной связи и услуг для автолюбителей и др. Учитывая намерения и обещания украинских политиков о необходимости проведения электронного голосования на будущих выборах, приобретение навыков работы со смартфонами/планшетами и онлайн-сервисами крайне важно, чтобы не потерять конституционное избирательное право из-за цифровой неграмотности.

Но прежде чем вы начнете изучение этой книги, важно обратить внимание на некоторые термины, с которыми вы будете встречаться при чтении. Это в какой-то степени облегчит усвоение материала книги и упростит процесс практического освоения вашего гаджета. В большинстве

моделей смартфонов и планшетов нет клавиатуры и мыши, которые присутствуют у настольных компьютеров и ноутбуков. Поэтому первое, что нужно освоить, это способы обращения с сенсорным экраном с помощью пальцев, чтобы приноровить ваше устройство к услужливой чувствительности.

#### **Основные манипуляции, которые можно выполнять над экранами и их элементами в смартфонах и планшетах:**

- **нажатие (или касание). Такое действие выполняет**ся легонько и аккуратно прикосновением одного пальца на долю секунды к экрану или объекту на экране (значку, надписи, символу и т. д.). Нажатие или касание активирует какое-то действие, как выполнение команды. Кроме терминов «нажать» («коснуться»), в этой книге будет использоваться и термин «выбрать», что означает то же действие;
- **взмахивание. Одним пальцем коснуться экрана и как** бы смахнуть пылинку. Взмахивание производится в определенном направлении, например сверху вниз, слева направо. Функционально — это листание страниц на экране, например при просмотре сайта;
- y *сжимание-разжимание*. Собранными в щепотку пальцами нужно коснуться экрана и легонько развести их. При этом масштаб изображения на экране увеличится. Если, коснувшись экрана, собрать пальцы в щепотку, то изображение уменьшится или вообще исчезнет с экрана;
- **перетаскивание.** Это действие, когда пальцем вы нажимаете на элемент экрана (например, на значок) и перемещаете палец в другое место экрана. Выбранный элемент, как приклеенный к пальцу, тоже будет перемещен на новое место.

В связи с тем, что в смартфонах и планшетах размер экрана невелик, окна и их элементы несколько отличаются от окон операционной системы *Windows* (Виндовс). Поэтому кратко опишем, что же будет пониматься в тексте книги под употребляемыми терминами:

- *окно* прямоугольная форма на экране устройства с элементами управления (меню, кнопками, списками, значками, строкой уведомления и т. п.) (рис. 0.4). Также может употребляться термин «страница» или «экран»;
- *панель* часть окна, предназначенная для выполнения какой-либо функции, например панель набора номера телефона или панель виртуальной клавиатуры (см. рис. 0.4);
- *пункт* надпись, нажатие (касание) которой приводит к выполнению какого-либо действия (см. рис. 0.4). Рядом с пунктом могут размещаться графические символы, переключатели, выключатели и др.;
- *значок* маленькое изображение (иконка, пиктограмма), нажатие на которую приводит к выполнению какого-либо действия (рис. 0.5);
- **•**  $\alpha$ кладка элемент окна, содержащий определенные параметры. На корешке вкладки указывается ее название. Чтобы перейти на вкладку, нажмите ее корешок (на нем указано название вкладки): вкладка станет активной (открытой);
- **кнопка** обрамленный элемент окна с надписью, нажатие (касание) на который открывает другие окна (панели) или активизирует выполнение каких-либо действий. Кнопка может быть активной (готовой к нажатию) и неактивной (ее не удастся нажать, надпись на ней (или она сама) отображена серым цветом). По форме кнопки бывают прямоугольными и округлыми (см. рис. 0.5);

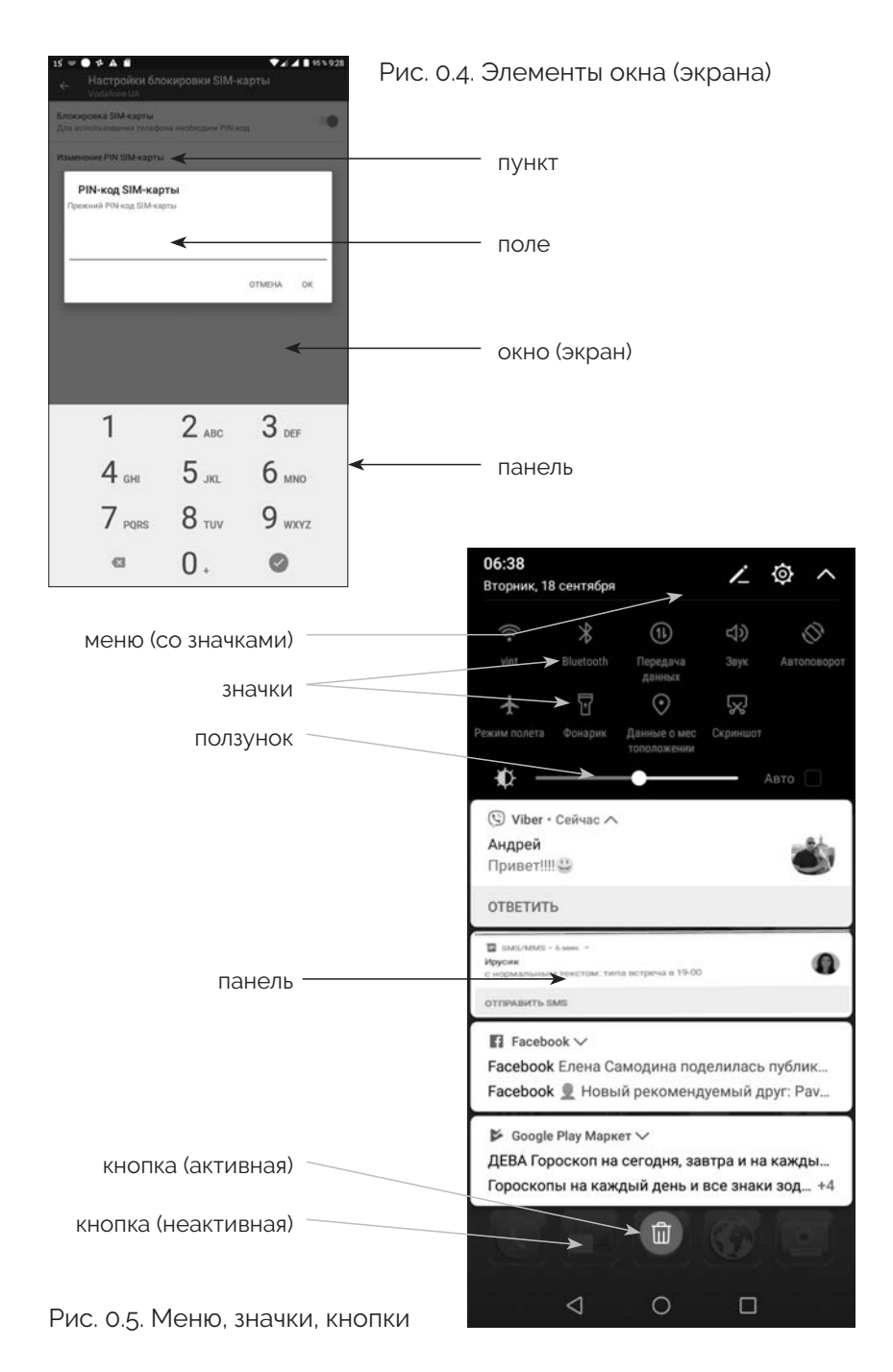

9

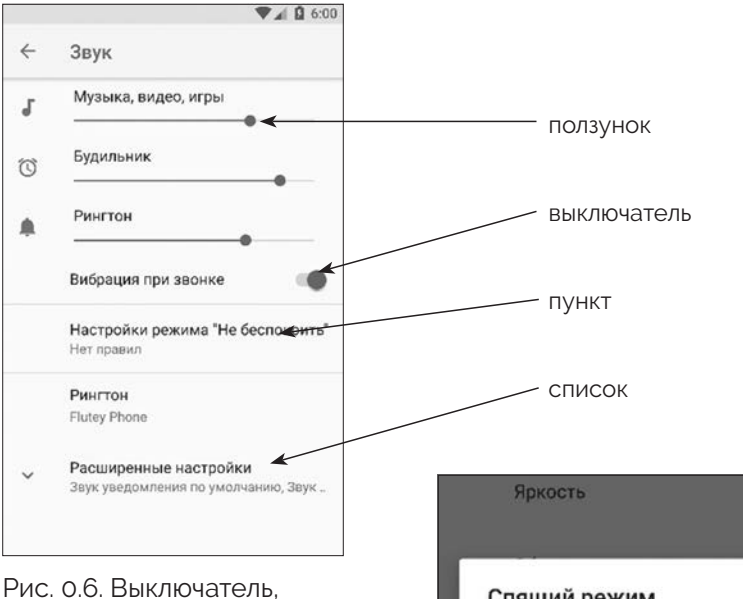

ползунки, список

• *меню* — список команд (пунктов, значков), отображаемый в окнах настроек и программ (см. рис. 0.5). Иногда он называется контекстным меню, потому что открывается по мере выполнения каких-либо действий;

y *поле —* прямоугольный элемент окна, в который

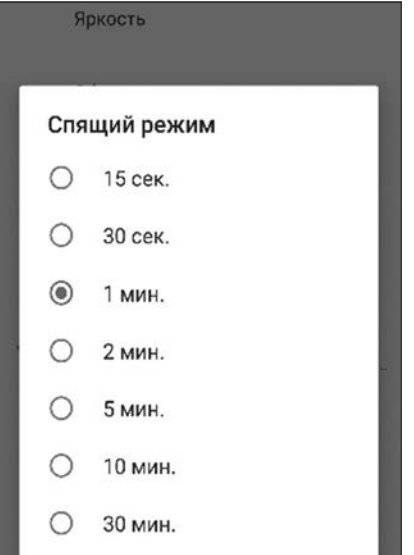

Рис. 0.7. Переключатель

можно ввести текст, например имя файла, пароль, описание и т. д. (см. рис. 0.4);

• *список* — перечень данных, из которого можно выбрать один элемент. В отличие от надписи или пункта, список помечен символом  $\checkmark$  (см. рис. 0.4);

| $\blacksquare$ 10 $\blacktriangle$ $\blacklozenge$<br>$\n  4 1 96 % 9:18\n$                                   |  |
|----------------------------------------------------------------------------------------------------|--|
| Уведомления                                                                                                   |  |
| Предпросмотр сообщений                                                                                        |  |
| Контакт присоединился к Viber<br>Уведомлять, когда кто-то из ваших контактов присоединяется<br><b>K</b> Viber |  |
| Всплывающие окна                                                                                              |  |
| Включение экрана<br>Включать экран при получении сообщений                                                    |  |

Рис. 0.8. Флажки

- *полоса прокрутки* горизонтальная или вертикальная полоса с бегунком;
- *ползунок* визуальный элемент, позволяющий перетаскиванием изменять значение параметра (рис. 0.6);
- **переключатель** элемент окна, позволяющий активизировать одно из нескольких действий или параметров, которые перечислены в группе (рис. 0.7);
- **•** выключатель элемент окна, который имеет два положения «включено-выключено» (ВКЛ-ВЫКЛ) (см. рис. 0.6);
- **•**  $\phi$ лажок (галочка) элемент окна, позволяющий активизировать одну или несколько функций (опций, параметров) (рис. 0.8). Применительно к флажкам употребляются термины «установить флажок» и «снять флажок». В отличие от переключателя, флажками можно выбирать (активировать) несколько параметров (значений);

• виртуальная (экранная) клавиатура — клавиатура, отображаемая на экране устройства, обращение с которой имитирует работу с обычной клавиатурой для ввода символов.

В книге приводится подробное описание действий с настройками вашего гаджета, а также способы использования различных прикладных программ и их функций. Для упрощения описаний практических действий приняты некоторые сокращения, например «Настройки»  $\Rightarrow$  «Общие настройки» ⇒ «Тема» ⇒ «Темная». Эту последовательность следует понимать так, что сначала нужно коснуться пункта «Настройки», затем в новом окне выбрать пункт «Общие настройки», а потом в списке «Тема» выбрать значение «Темная» из перечня «Светлая», «Темная», «Как в системе».

При чтении этой книги вы будете встречаться с новыми и непонятными для вас словами, сокращениями и терминами. Поэтому в конце книги есть специальный раздел «Аббревиатуры и термины», где в алфавитном порядке представлено краткое пояснение новых для вас терминов и слов. Обращайтесь к этому разделу, если возникают затруднения в понимании прочитанного.

Надеемся, что освоение материала книги позволит вам развить цифровую грамотность и овладеть функциональностью вашего нового повседневного спутника - смартфона или планшета!

РАЗДЕЛ 1

## ОСНОВНЫЕ НАСТРОЙКИ И ПРИЛОЖЕНИЯ

## Глава 1. Особенности выбора и эксплуатации смартфона и планшета

#### На какие параметры и характеристики нужно обращать внимание

**Материал корпуса.** На данный момент это или металл, или пластик, а в случае со смартфоном это еще и стекло. Наиболее популярным материалом является пластик, в пользу которого говорят меньшая цена и большая практичность. Металлический корпус придает устройству респектабельный вид и прочностную надежность, но и пластик, в который зачастую добавляют противоударные компоненты, может выдерживать значительные нагрузки. Стеклянные гаджеты выбирают люди, которым не важна прочность, а важен красивый дизайн.

**Производитель.** Всех производителей смартфонов условно делят на три группы: A-, B-, C-бренды.

В A-группу входят компании Apple, Samsung, Sony, LG, Microsoft.

К B-группе относят таких производителей, как Xiaomi, Lenovo, Huawei, Meizu, HTC, Asus, OnePlus, ZTE.

В группу С-брендов попадают обычно малоизвестные китайские компании, например Cubot, Leagoo, Vkworld, Oukitel, Elephone, THL, DOOGEE.

Если говорить о производителях планшетов, то абсолютно нежелательно приобретать продукцию малоизвестных китайских и местных брендов: это самые дешевые планшеты, но и самые некачественные. Лучшими на сегодня планшетами считаются устройства от ASUS, Samsung, Sony, Fujitsu, HP, MSI. Стоят они дороже, однако обладают отличным качеством и высокой надежностью.

В отдельную группу можно выделить планшеты компании Apple, которая создает лучшие экраны для планшетов, удивительный дизайн в сочетании с габаритами, но завышает цены за культовый бренд.

**Диагональ.** Диагональ экрана смартфона и планшета измеряется в дюймах (в 1 дюйме 2,54 см). Например, диагонали 4,7 дюйма будет вполне достаточно, чтобы вводить текст без ошибок и отчетливо видеть изображение на экране.

При выборе планшета предпочтительнее выбирать диагональ экрана от 10 дюймов. Модели с 7-, 8-дюймовыми экранами с мелкими значками будут некомфортны в использовании. Особенно это касается людей, имеющих проблемы со зрением и с моторикой пальцев.

**Разрешение и соотношение сторон экрана.** Эти параметры более важны именно для планшетов, потому что чем выше разрешение, тем более детальным (качественным) получается изображение. Например, устройство с диагональю более 8 дюймов позволяет просматривать видео (фильмы, видеоролики, музыкальные клипы и т. п.) с высоким HD-разрешением (1280 × 720 пикселей). Соотношение сторон 4:3 (в большинстве моделей планшетов) достаточно для комфортного просмотра сайтов или книг. Разрешение 16:9 или 16:10 позволяет смотреть широкоформатные фильмы без черных полос по бокам.

**Объем памяти.** Важный параметр для тех, кто планирует хранить большое количество приложений (программ), фильмов, музыки и книг на своем гаджете. Аналогом жесткого диска в компьютере является встроенная память в смартфоне или планшете. Конечно, чем больше объем памяти, тем лучше, но от этого зависит и стоимость вашего устройства. При отсутствии игр и ресурсотребовательных приложений достаточно иметь устройство с  $32-$ 64 Гб встроенной памяти. Объем памяти можно увеличить с помощью карт памяти, поэтому важно, чтобы была такая возможность

Качество цифровой камеры. Определяется параметром матрицы, который измеряется в мегапикселях (Мп). Эта величина показывает, сколько миллионов точек будет в нашем снимке. Чем их больше, тем меньше зернистость, тем больше можно его увеличить без потери качества. Например, если вы хотите распечатать фотографию, то снимок с камеры 16 Мп (данный размер матрицы сейчас есть в большинстве смартфонов) даст нам фотографию размером  $30 \times 40$  сантиметров.

ПРИМЕЧАНИЕ! Выбирайте модели не старше 2019 года, так как более «древние» модели не только ограничат быстродействие, но и будут менее экономичными по энергопотреблению. А заодно и привяжут вас к старой версии операционной системы Android

Время автономной работы. При выборе 5-дюймового смартфона емкость аккумуляторной батареи должна быть не менее 2500 миллиампер/час (мА/ч), для 5,5-дюймового — 3000, для 6-дюймового — 4000 мА/ч. Для 10-дюймового планшета, например, понадобится батарея на  $8000 - 9000$  мА/ч. Нужно заметить, что 70 % энергии заряда батареи «съедает» экран смартфона/планшета.

Количество SIM-карт. Для обеспечения функции мобильного телефона в ваш гаджет нужно вставить SIM-карту - одну или две. Если вы пользуетесь услугами нескольких мобильных операторов, то вам нужен смартфон на две SIM-карты. Сейчас популярным решением является двойственное использование второй ячейки под SIM-карту: на выбор пользователя можно вставить или симку, или карту памяти (ее размер указан в инструкции к выбранной модели смартфона/планшета).

**Беспроводность.** В каждом современном смартфоне и планшете без исключения есть Wi-Fi-адаптер для подключения к беспроводным сетям, например в общественных местах. Bluetooth-адаптер обеспечивает беспроводное соединение (до 10 м) с различными устройствами с такими же адаптерами (модулями). Модуль GPS позволяет определять местоположение (координаты) и отображать его на карте.

ПРИМеЧаНИе! еще нужно знать о таких сетях мобильного Интернета, как 3G, 4G и 5G (третьего, четвертого и пятого поколения). заявленная скорость передачи данных в сетях 3G — до 20 Мбит/с (как правило, меньше наполовину), в сетях 4G — до 50—100 Мбит/с, а в проектируемых мощностях сетей пятого поколения — до 10 Гбит/с.

Что полезно докупить к смартфону

**Защита***.* Чтобы защитить свой гаджет от физических повреждений, можно воспользоваться всевозможными чехлами, кейсами и бамперами. На сайтах интернет-магазинов вы найдете противоударные, водонепроницаемые, декоративные и другие виды защиты.

**Стекло***.* Сейчас популярно так называемое 2.5D-стекло со скругленными краями. Оно делает форму смартфона более обтекаемой и приятной на ощупь. Вероятность при падении принять удар на себя у такого стекла гораздо выше. Наличие защитных стекол при сильном ударе

почти не помогает, потому что все они рассчитаны на защиту от царапин.

**Внешний аккумулятор.** Существует множество моделей дополнительных батарей, которые отличаются по размеру, весу и емкости. Нужно помнить, что между запасом заряда аккумуляторной батареи и ее габаритами существует прямая зависимость.

#### На что стоит обратить внимание при покупке планшета/смартфона

В первую очередь следует проверить:

- экран на наличие битых пикселей, что можно сделать, поочередно меняя цветовой фон дисплея и внимательно осматривая дисплей на наличие точек или линий, светящихся другим цветом, это и будут битые пиксели;
- есть ли на экране засветы: для этого включите его и внимательно посмотрите на экран; если в углах экрана видно свечение, откажитесь от покупки;
- качество (чувствительность) сенсора: для этого легко прикоснитесь к значкам на экране; прикосновение должно производить нужное действие четко и без ложных срабатываний. Стоит проверить как можно большую площадь планшета, особенно по периметру экрана, заодно проверяя точность работы сенсора по краям;
- качество сборки: планшет не должен иметь никаких скрипов, люфтов, в основном дефекты проявляются на ребрах планшета. Проверьте заднюю крышку, она не должна иметь сильный прогиб;
- работоспособность модулей Bluetooth, Wi-Fi: для этого подключитесь к сети и поработайте некоторое время; связь не должна обрываться;
- все механические кнопки. Кнопка включения должна быть жесткой, в большинстве случаев иметь характерный щелчок. Чем жестче кнопка, тем дольше она прослужит; если она нажимается мягко, это говорит о некачественном продукте. Включите фильм или музыку и проверьте кнопки громкости;
- все интерфейсы планшета (USB, HDMI, выход на гарнитуру и др.): подключите к ним соответствующие устройства и проверьте работоспособность;
- получает ли батарея зарядку: подключите зарядное устройство к сети, планшет должен сразу начать заряжаться; если зарядка начинается через некоторое время, то неисправна аккумуляторная батарея;
- все серийные номера: находятся на планшете и на задней стороне упаковки. Они должны совпадать.

#### Как хранить планшет/смартфон

Простые рекомендации, приведенные ниже, помогут продлить работоспособность вашего гаджета:

- носите планшет/смартфон отдельно от остального содержимого сумки или кейса, чтобы избежать случайных царапин или самопроизвольного нажатия кнопок, что может привести к разрядке батареи или, что еще хуже, к ее перегреву;
- следите за температурным режимом работы планшета/ смартфона: перегрев приводит к выходу из строя не только аккумуляторной батареи, но и самого устройства;
- не берите ваш гаджет на песчаные пляжи или в другие очень пыльные места, это может привести к попаданию песка, пыли или грязи в щели между панелями корпуса и в разъемы устройства;
- как и любое другое электронное устройство, ваш планшет/смартфон боится влаги. При попадании воды на устройство выключите его; если предусмотрено конструкцией, снимите батарею и дайте ему высохнуть;
- избегайте повреждения контактов разъемов, не допускайте попадания в них грязи, жидкости и различных посторонних предметов. Одна из причин поломки разъемов - попытки использования неподходящих штекеров, поэтому, если штекер не входит в разъем, ни в коем случае не применяйте силу;
- нежелательно ронять, бросать или подвергать какимлибо другим ударам ваш гаджет;
- сенсорный экран реагирует на касание, но не надавливание, поэтому не используйте для работы с экраном ручки, карандаши и другие предметы;
- регулярно протирайте экран влажной салфеткой без ворса; не используйте для очистки экрана от загрязнения средства для мытья окон, аэрозоли, абразивы и другие химические вещества; протирайте экран специальными салфетками, которые можно приобрести в любом компьютерном магазине. Берегите экран от прямых солнечных лучей и попадания химических веществ;
- планшет/смартфон не имеет активного охлаждения процессора и оперативной памяти, поэтому не следует его надолго оставлять работающим на мягкой поверхности (одеяло, диван, кресло);
- правильная эксплуатация батареи продлит срок ее службы. Это очень важно, поскольку многие производители не предусматривают замену батарей.

ПРИМЕЧАНИЕ! Используйте только кабель microUSB и зарядное устройство, поставляемые в комплекте с планшетом. Применение неоригинальных аксессуаров может привести к повреждению планшета.

Приведем несколько советов по правильной эксплуатации батареи вашего гаджета:

- не доводите батарею до полной разрядки, когда устройство самостоятельно отключается. Полная разрядка снижает срок эксплуатации батареи;
- старайтесь реже пользоваться планшетом/смартфоном на морозе, потому что низкие температуры негативно влияют прежде всего на батарею;
- не стоит использовать полностью заряженную батарею и при высоких температурах. Емкость батареи при таких температурах повышается, что может привести к перезарядке; это также очень вредно для батареи;
- не бойтесь исчерпать ресурс батареи частыми зарядками; литиевые батареи теряют свою емкость со временем, а не от количества циклов зарядки;
- не бойтесь перезарядить устройство, на всех современных устройствах стоит контроллер, который отключит батарею от зарядки и не допустит ее перегрева;
- если вы не планируете использовать планшет/смартфон долгое время, зарядите батарею на 40 – 50 % и выключите его. Это сбережет заряд батареи продолжительное время.

ПРИМЕЧАНИЕ! Не рекомендуется пользоваться планшетом во время зарядки батареи от сети. Дождитесь какого-то необходимого уровня заряда, отключите блок питания и после этого работайте на устройстве.

Для зарядки батареи через порт USB нужно просто подключить планшет к USB-порту компьютера, ноутбука или другого устройства. При этом никаких настроек ни с компьютером, ни с планшетом/смартфоном делать не нужно, но помните, что заряжаться ваш планшет/смартфон от USB-порта будет дольше, чем от зарядного устройства.

Нельзя не отметить и новые технологии, позволяющие более длительное время использовать ваш гаджет в полевых условиях. Для этого есть возможность подключать портативные солнечные панели, которые сейчас имеются в большом ассортименте (рис. 1.1). Также будет полной и автомобильная «зарядка» (рис. 1.2), которая подключается к прикуривателю.

Что можно подключить к смартфону/планшету

К вашему гаджету можно подключать разнообразные устройства. Для этого понадобится кабель USB OTG (USB On-The-Go) (рис. 1.3). С одной стороны — это MicroUSB/USB-C, а с другой — USB-A (обычный порт). При USB-соединении одно из устройств выступает в роли хоста (основного узла), а другое — как периферия.

У современных смартфонов/планшетов такая функция, как правило, встроена, и потому к вашему гаджету без проблем можно подключать флеш-накопители, фотоаппараты, клавиатуру, принтер, игровой контроллер,

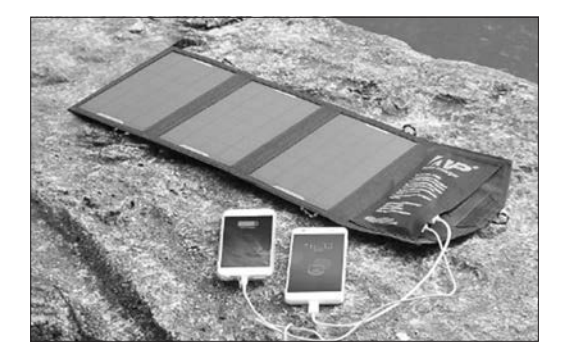

Рис. 1.1. Портативные солнечные батареи

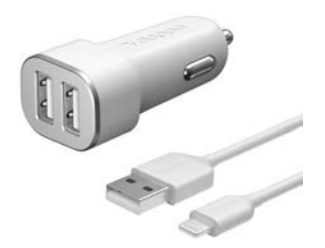

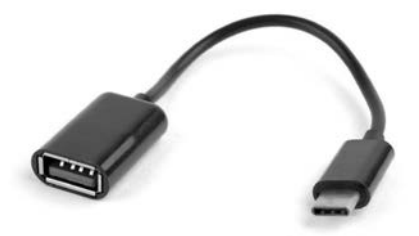

Рис. 1.2. Автомобильное зарядное устройство для мобильных устройств

Рис. 1.3. Кабель USB ОТG

модем и т. д. Если смартфон не поддерживает технологию ОТG, то можно воспользоваться переходником.

ПРИМЕЧАНИЕ! Узнать, совместимо ли ваше устройство с USB ОТG, можно также с помощью сторонних программ, загруженных через Play Маркет (см. гл. 10), например USB Host Diagnostics. Она все определит автоматически, и в случае «положительного ответа» от программы можно приступать к расширению функциональных возможностей вашего мобильного устройства.

При подключении к устройству камеры оно распознает ее как устройство хранения фотографий и видеороликов.

Если, например, подключить второй смартфон, то он начнет заряжаться от первого, то есть первый выступит таким себе внешним аккумулятором. Однако некоторые модели при подключении к смартфону могут предложить подключиться в качестве камеры, то есть в режиме устройства хранения фотографий и видеороликов.

Кроме всего прочего, к вашему гаджету можно подключить практически любое устройство, которое питается от USB-выхода: USB-тапочки, USB-светильники, USB-гирлянды, USB-чашки. Было бы желание и смысл.

## Глава 2. Первое включение вашего мобильного устройства

ПРИМЕЧАНИЕ! Если для вас осуществили первое включение вашего устройства специалисты в торговом центре или вам подарили гаджет, которым пользовались, то материал этой главы можно пропустить.

При первом включении смартфона или планшета нужно выполнить первоначальную настройку для дальнейшего использования. Нажмите кнопку включения на устройстве или кнопку «Домой». Через несколько секунд появится первый экран настройки, на котором будет отображен список поддерживаемых языков. В этом списке выберите желаемый язык системы (рис. 2.1) и нажмите кнопку «Далее».

После выбора языка системы выберите из списка свой регион проживания и нажмите кнопку «Далее» или  $\kappa$ Hачать»

Затем появится надпись о том, что нужно вставить SIM-карту в устройство (рис. 2.2), чтобы смартфон мог активировать функцию мобильного телефона. Вы можете вставить свою SIM-карту в разъем для SIM-карт (подробнее см. гл. 6) или пропустить этот шаг, нажав кнопку «Пропустить». Если SIM-карта была вставлена, появится окно для ввода ПИН-кода, который нужно ввести в поле и нажать кнопку «Далее».

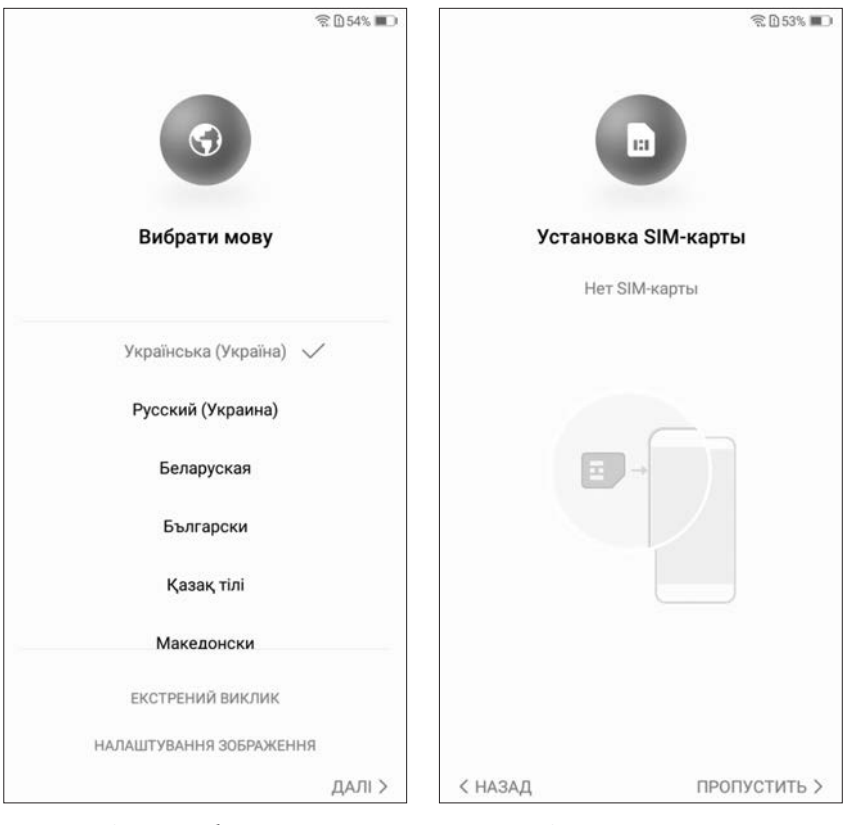

Рис. 2.1. Окно выбора языка системы

Рис. 2.2. Окно установки SIM-карты

ПРИМЕЧАНИЕ! Чтобы узнать ПИН-код, возьмите конверт стартового пакета и на обратной стороне найдите надписи: PIN, PIN2, PUK, PUK2. В данном случае нужен первый код - PIN.

Следующим шагом будет подключение к беспроводной сети Wi-Fi (если она доступна). В списке выберите сеть (рис. 2.3), пароль которой вам известен, и коснитесь ее названия. В следующем окне введите пароль доступа сети Wi-Fi и нажмите кнопку «Подключить». Если подключение к беспроводной сети не нужно, нажмите кнопку

«Пропустить» и вернитесь к настройке подключения к сети Wi-Fi позже.

При подключении к сети Wi-Fi запустится проверка подключения, а после успешного подключения система проверит наличие обновлений для вашей ОС. В следующем окне будет предложено перенести приложения и данные (фото, видео) с другого Android-устройства, облачного хранилища или с устройства iPhone/iPad (рис. 2.4). Если у вас есть сохраненные данные, нажмите на пункт «Копировать данные», далее введите логин и пароль для доступа к архиву с данными Android-устройства или облачного хранилища. Система восстановит приложения и данные с прежнего устройства.

Если данные восстанавливать не нужно, нажмите на пункт «Настроить как новое устройство».

В следующем окне система предложит добавить аккаунт Google (рис. 2.5). Для этого нажмите кнопку «Существующий» и в следующем окне введите свой логин и пароль. Если же у вас еще нет аккаунта, то нажмите кнопку «Новый», а затем - кнопку «Создать аккаунт» (подробнее см. гл. 11).

ПРИМЕЧАНИЕ! Аккаунт Google - это ваша учетная запись, которая позволит загружать программы с помощью приложения Play Маркет, пользоваться почтой, синхронизацией и другими онлайновыми сервисами от компании Google (см. гл. 10).

Далее будет предложено активировать сервисы Google (рис. 2.6). Какие сервисы Google нужно включить - на ваше усмотрение. Если в дальнейшем что-то понадобится включить или выключить, то это можно будет сделать.

Также во время первого включения устройства могут появляться окна с различной правовой информацией:

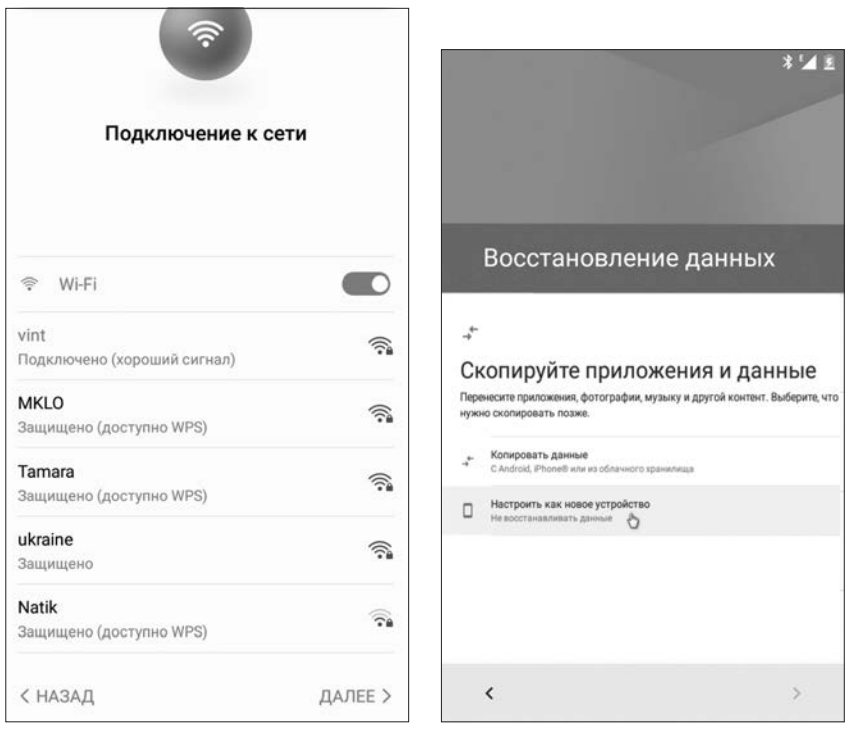

Рис. 2.3. Окно выбора сети Wi-Fi

Рис. 2.4. Окно восстановления данных

«Условия использования», «Сервисная декларация», «Права служб», «Лицензионное соглашение» и т. д. Внимательно изучите информацию и нажмите кнопку «Принимаю».

И, наконец, последним шагом будет предложено запустить интерактивную справку, где можно ознакомиться с основными элементами интерфейса и способами взаимодействия с экраном устройства. Для этого просто нажмите кнопку «ОК».

ПРИМЕЧАНИЕ! ОС Android является открытой, поэтому многие производители устанавливают на смартфоны свои

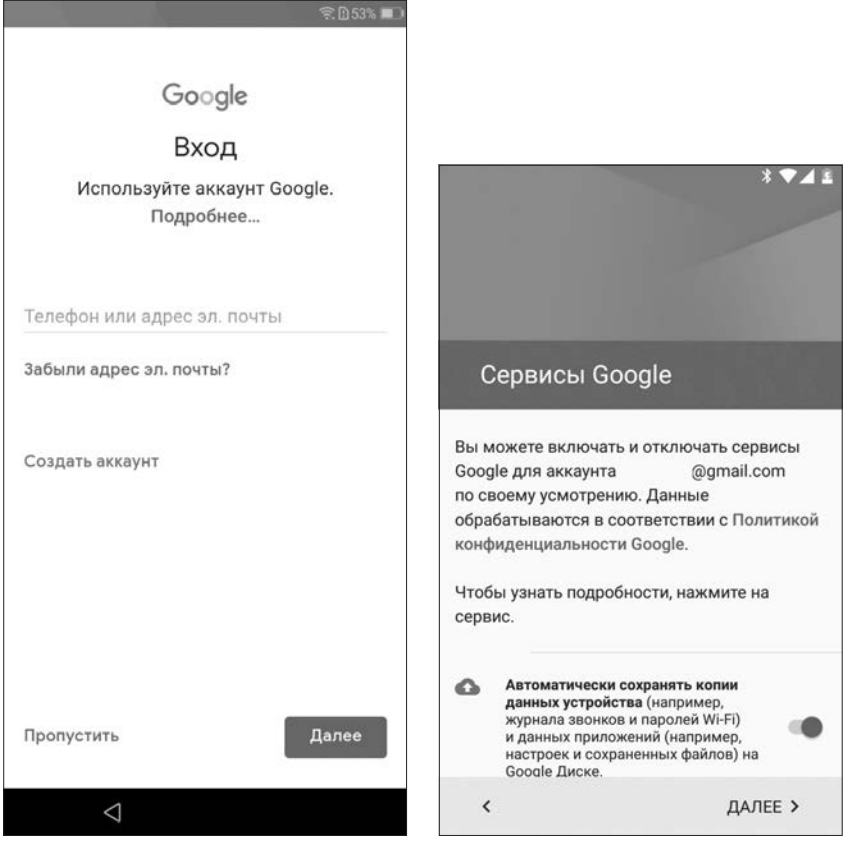

Рис. 2.5. Окно добавления аккаунта Google

Рис. 2.6. Окно активации сервисов Google

фирменные оболочки. Интерфейс и содержимое окон после первого запуска могут незначительно отличаться от того, что будет в последующих главах.

## Глава 3. Главный экран и виджеты

#### Что размещается на главном экране

При включении или разблокировке устройства появится главный экран, который предоставляет доступ ко всем функциям и программам (приложениям) в смартфоне/ планшете. В вашем гаджете есть как минимум один главный экран (рабочий стол). На нем отображаются значки приложений и виджеты. ОС *Android* поддерживает несколько главных экранов (рис. 3.1), для переключения между которыми нужно взмахивать (быстро проводить пальцем) по экрану влево или вправо.

ПРИМеЧаНИе! Элементы на главных экранах бывают двух видов: значки (иконки, пиктограммы) приложений и виджеты. значки приложений — это ярлыки (указатели, небольшие картинки) для запуска программ, которые можно группировать по рабочим столам и папкам. Виджеты являются мини-программами на главных экранах и выполняют самые разнообразные функции. Кроме того, приложения, установленные на устройстве, могут создавать свои виджеты.

Для добавления главного экрана нажмите на свободном месте экрана для вызова меню, далее проведите пальцем вправо или влево и нажмите на экран, где изображен значок **«+»**, а для удаления главного экрана нажмите на свободном месте и коснитесь значка **«×»**. Также добавить главный экран можно, переместив значок приложения или виджет в сторону (за пределы открытого главного экрана), где еще не создан новый главный экран. После этого главный экран будет создан автоматически. Для удаления главного экрана перетащите с него все значки приложений или виджеты, и он удалится автоматически.

Главный экран разбит на несколько частей (см. рис. 3.1):

y *панель уведомлений* (*строка состояния*) предназначена для отображения дополнительной информации;

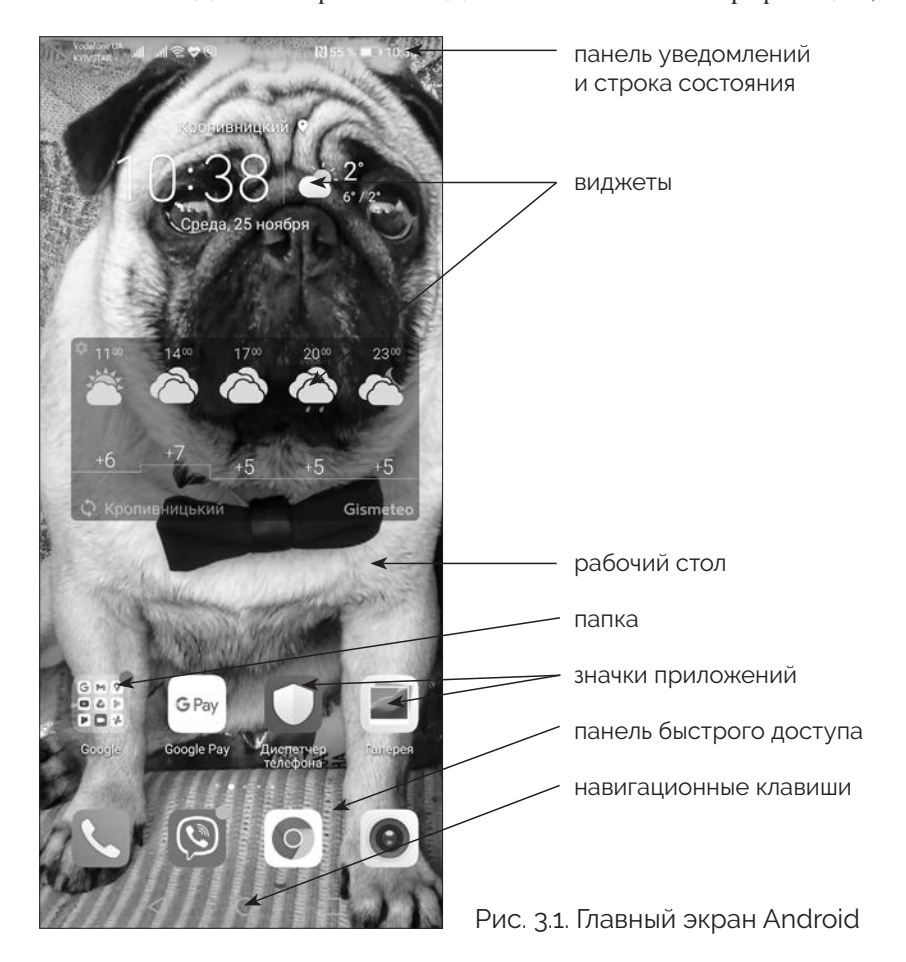

- y *на рабочем столе* размещаются различные элементы (виджеты, приложения, значки (иконки)) для быстрого доступа к ним;
- *строка быстрого доступа* (*док-бар*) служит для размещения часто используемых программ (приложений). Здесь может быть размещена кнопка вызова списка установленных приложений;
- **кнопка доступа ко всем** *приложениям* предназначена для открытия окна со всеми установленными приложениями. В последних версиях ОС Android ее нет, для доступа к окну с приложениями нужно потянуть вверх строку быстрого доступа;
- навигационные клави*ши для перемещения по*

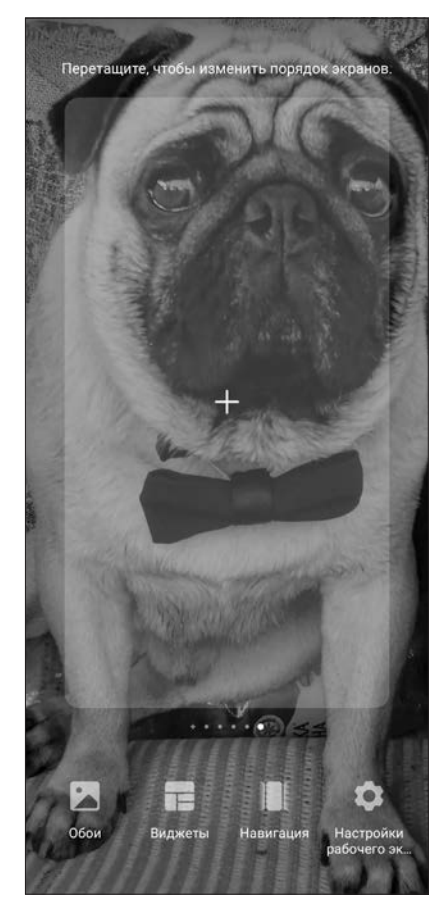

Рис. 3.2. Окно добавления главного экрана

*элементам рабочего стола.* На некоторых устройствах находятся внизу главного экрана, на других под экраном устройства. Кроме того, кнопки могут отсутствовать, для их включения нужно войти в настройки телефона, затем выбрать пункт **«Система»** (**«Система и обновления»**) **«Системная навигация»** (**«Жесты»**) и активировать пункт **«Навигационные кнопки»**.

#### зачем нужны строка состояния и панель уведомлений

Строка состояния и панель уведомлений размещены в верхней части экрана.

Строка состояния содержит всю важную информацию: дату, время, уровень заряда батареи, наличие и уровень сигнала Wi-Fi или мобильной сети. Значки строки состояния расположены в правой части экрана. Значки панели уведомлений находятся слева и информируют пользователя о новом сообщении (СМС, в социальных сетях, сообщениях Viber, электронной почты), о необходимости обновления некоторых приложений, о напоминаниях, событиях в календаре и т. д.

Чтобы открыть панель уведомлений (рис. 3.3), взмахните от верхнего края экрана вниз. Начиная с версии *Android 5* после открытия панели уведомлений можно увидеть и панель быстрых настроек.

ПРИМеЧаНИе! Подробнее о панели уведомлений и о строке быстрых настроек см. в главе 4.

#### Что такое строка быстрого доступа к приложениям

Строка быстрого доступа (см. рис. 3.1) предназначена для мгновенного доступа к программам и виджетам. Обычно в этой строке находятся: программа для звонков (телефон), значки папки с сообщениями, доступа к экрану с установленными программами, веб-браузера, фотои видеосъемки.

Чтобы добавить приложение в строку быстрого доступа, перейдите на экран со всеми приложениями (см. рис. 3.1),

## Содержание

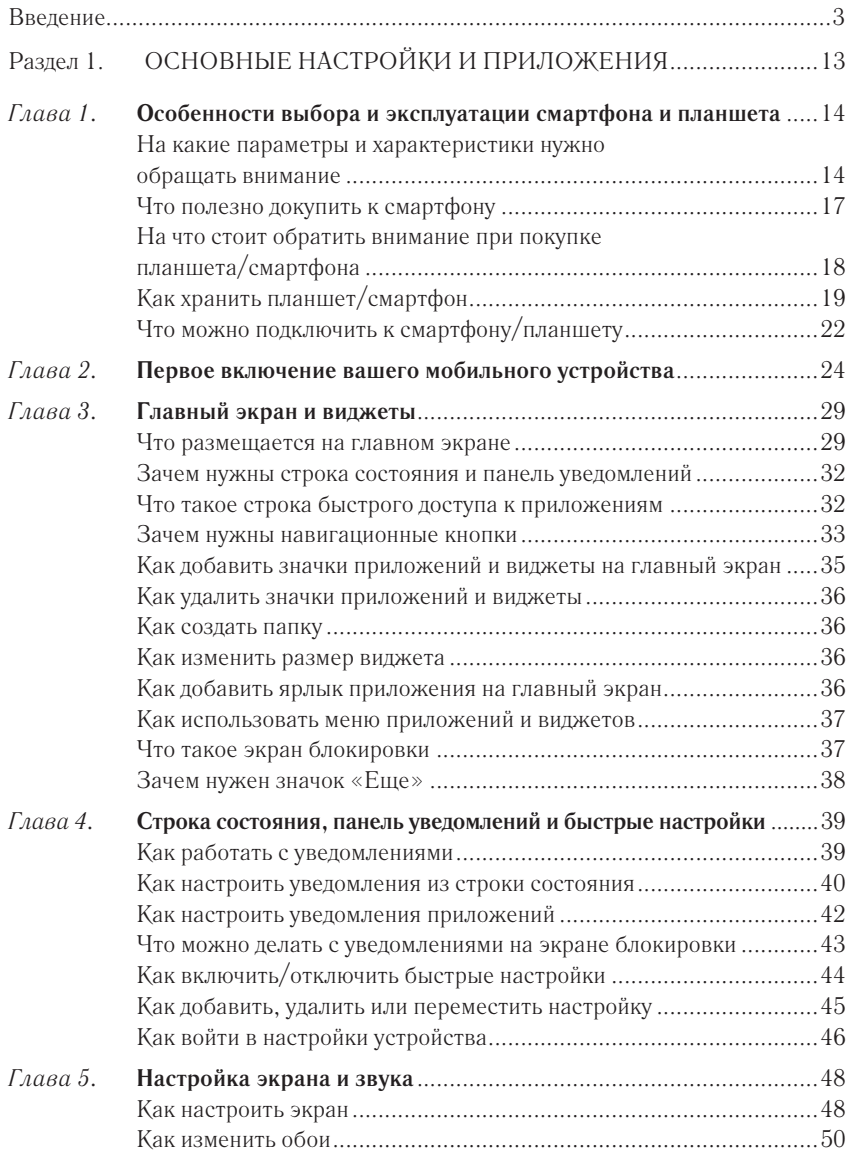

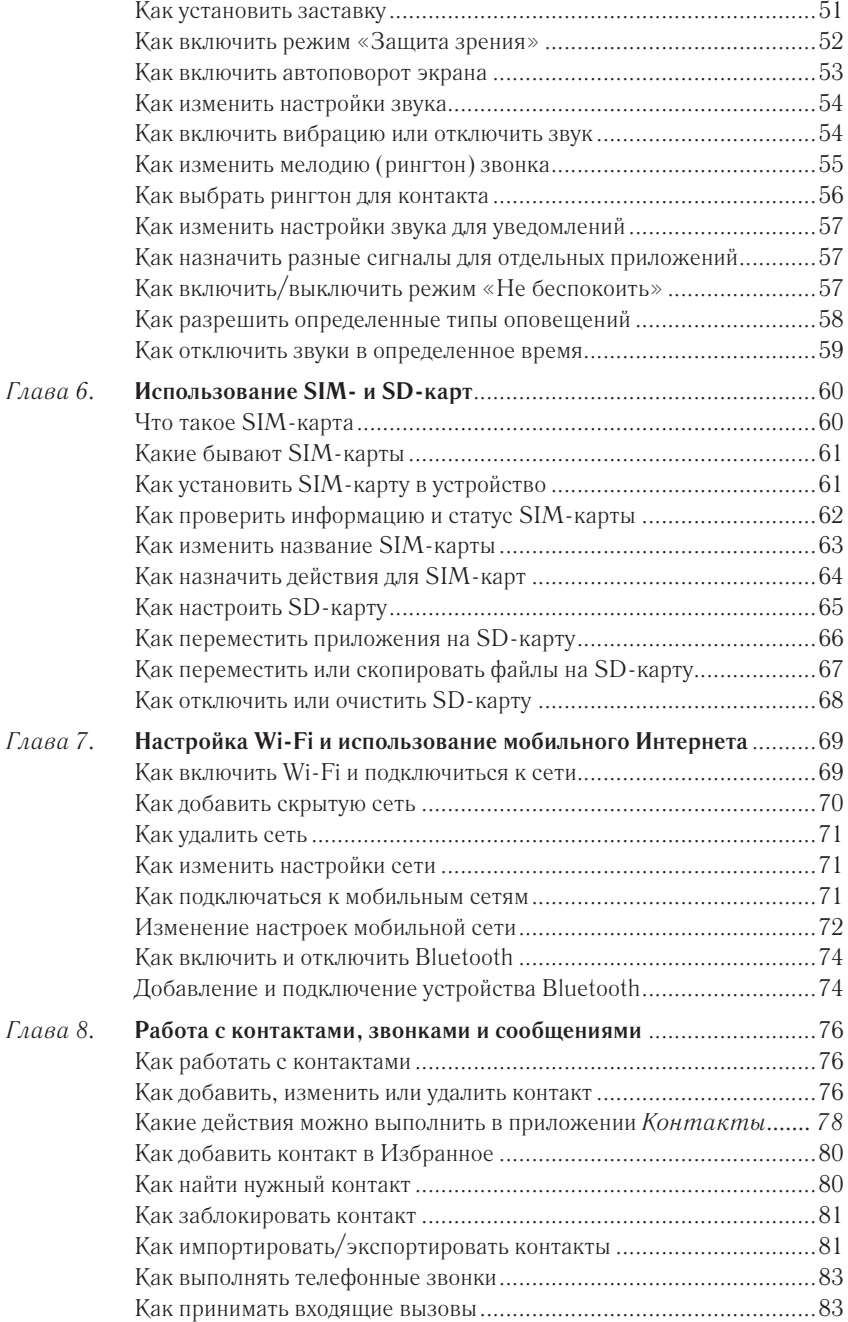

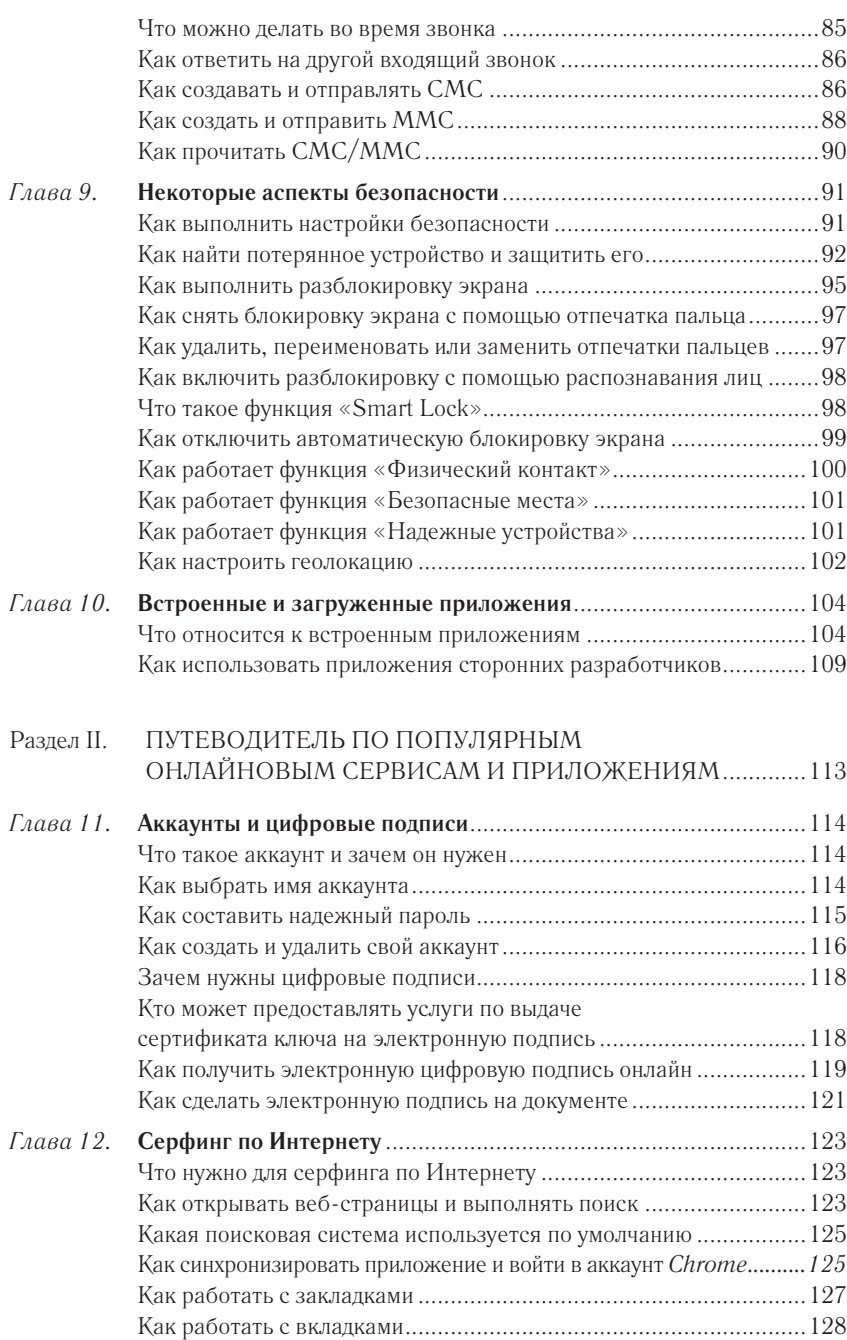

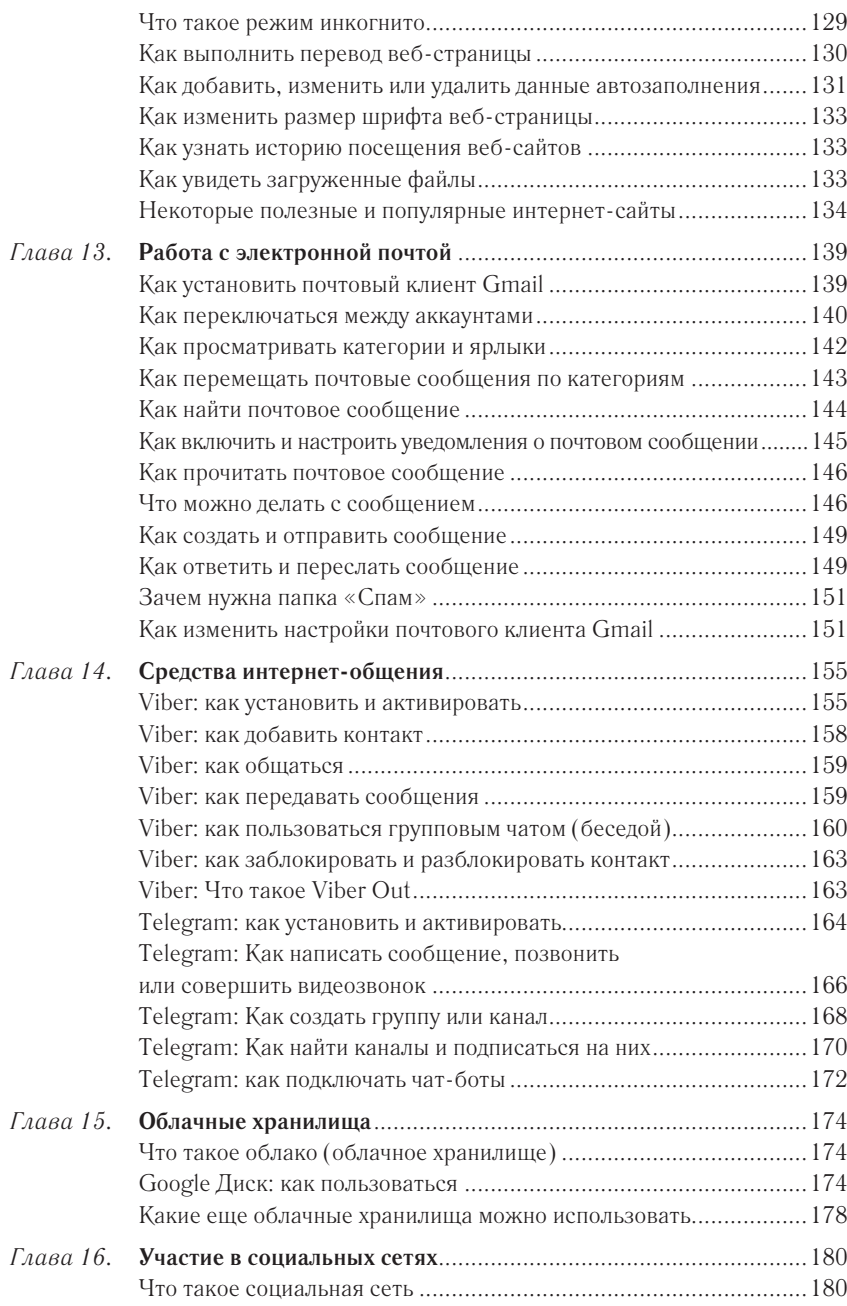

Как использовать Facebook ...........................................................180

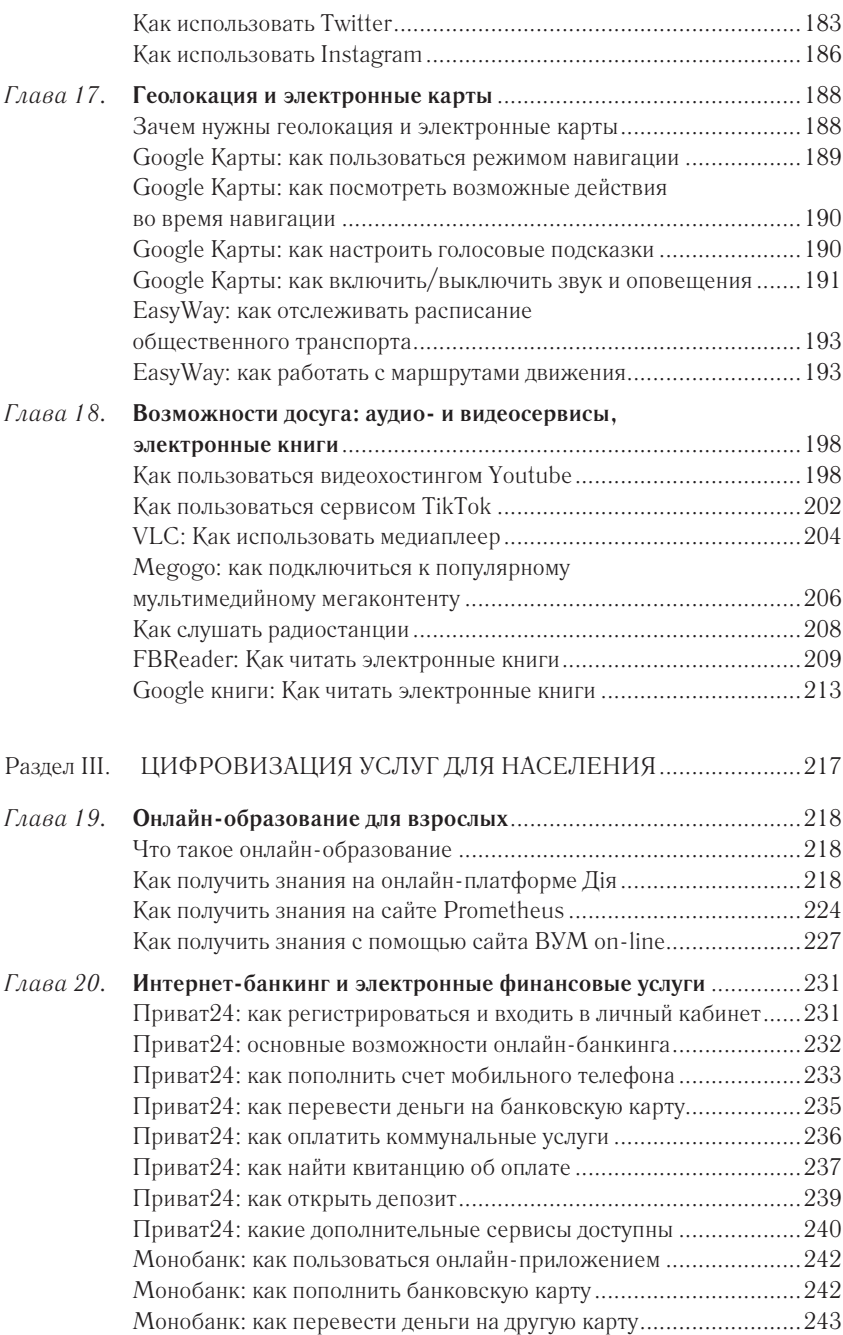

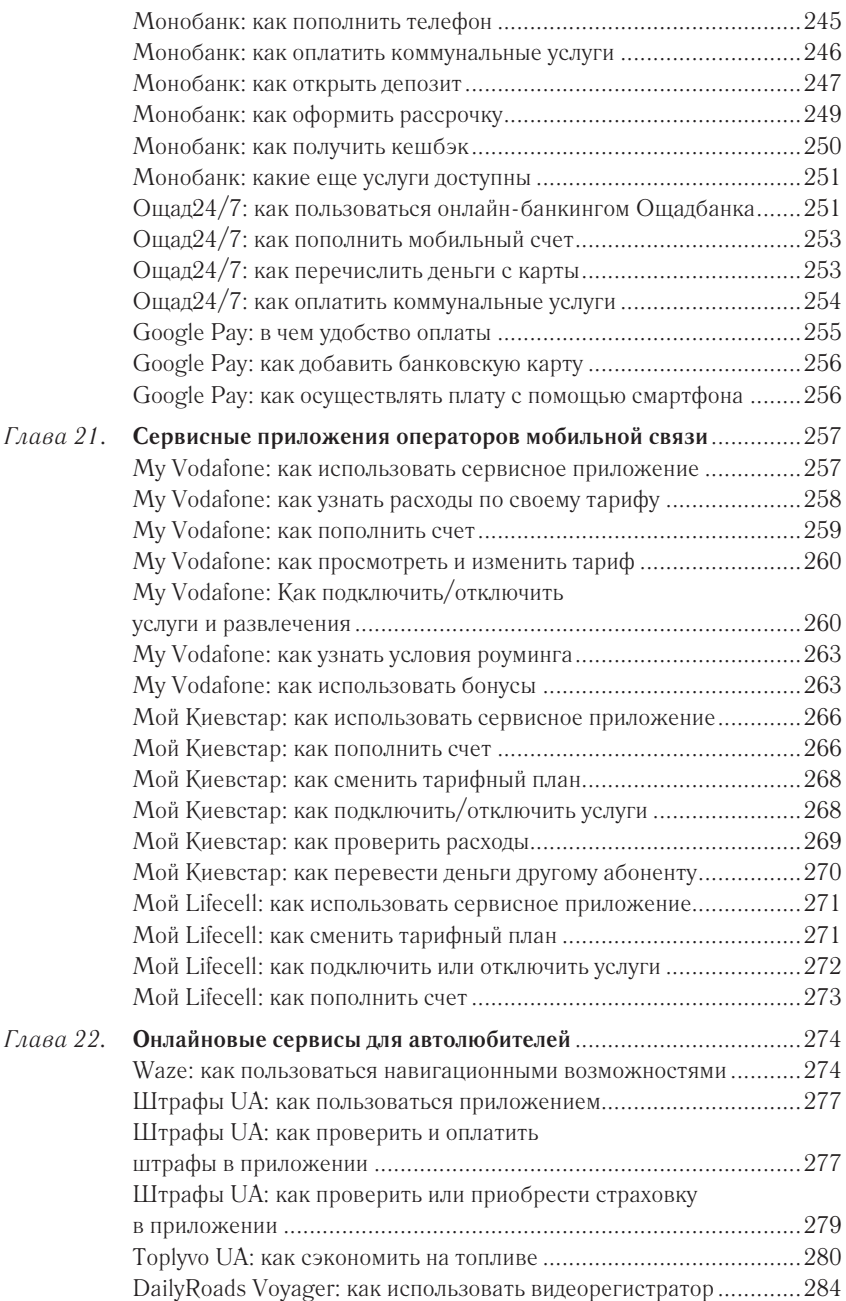

Как изучить правила дорожного движения ....................................286

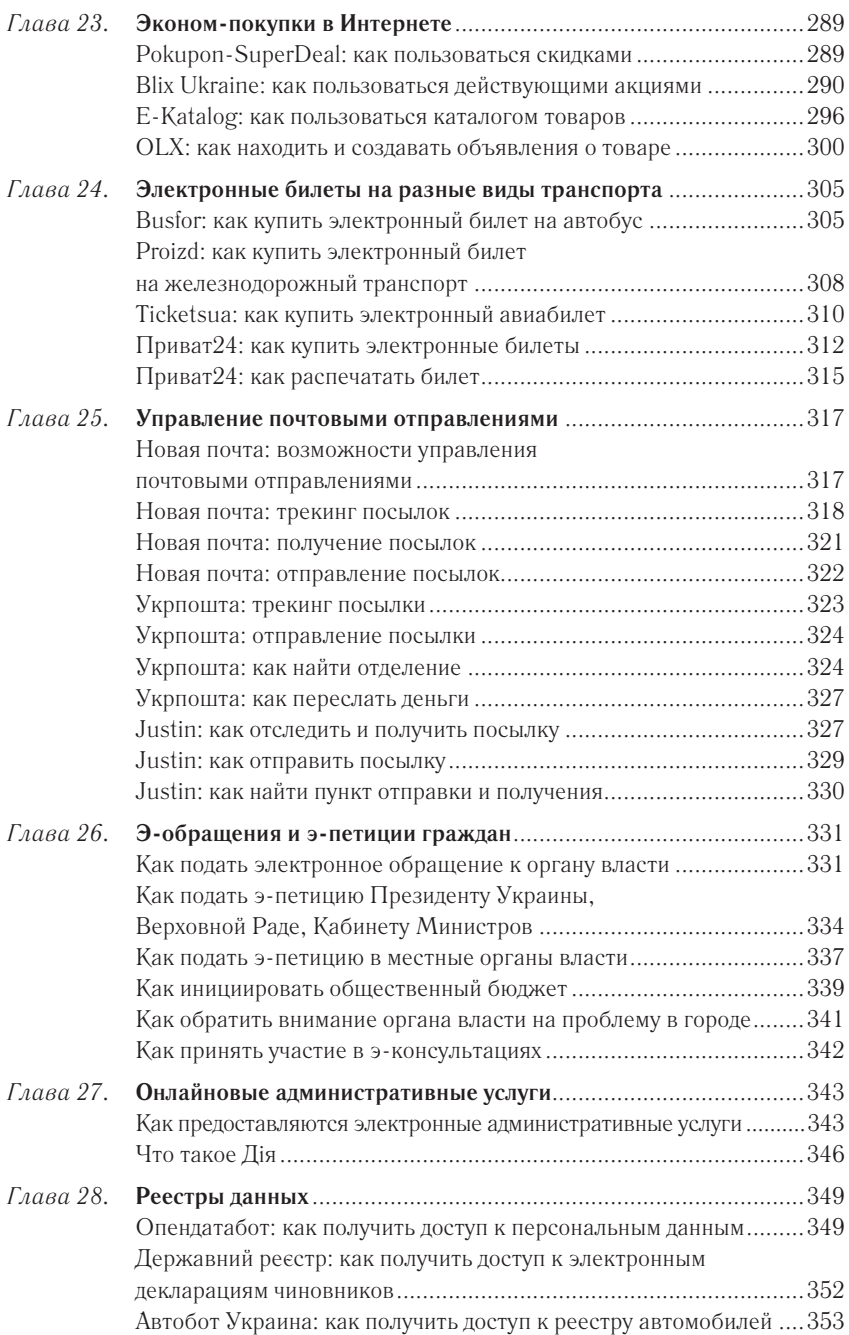

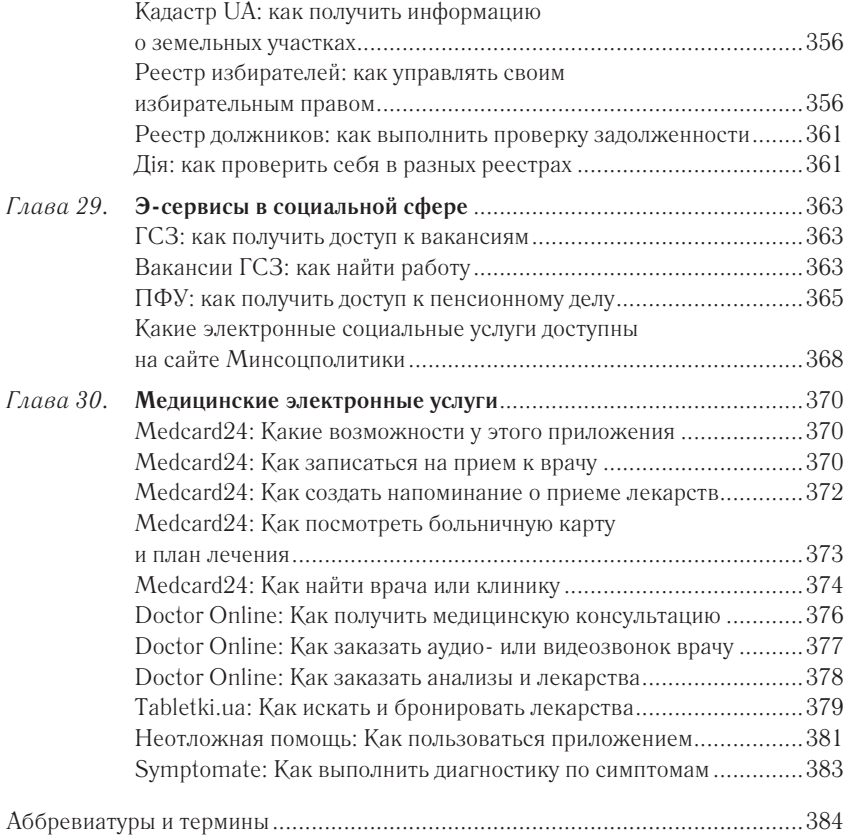

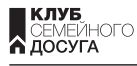

#### **Приобретайте книги по ценам издательства**

#### **УКРАИНА**

• по телефонам справочной службы (050) 113-93-93 (МТС); (093)170-03-93 (life) (067) 332-93-93 (Киевстар); (057) 783-88-88

• на сайте Клуба: **bookclub.ua**

• в сети фирменных магазинов см. адреса на сайте Клуба или по QR-коду

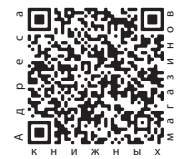

#### **Для оптовых клиентов Харьков**  тел./факс +38(057)703-44-57 e-mail: trade@ksd.ua

#### **Приглашаем к сотрудничеству авторов**

e-mail: publish@ksd.ua

Сплатити рахунки за комуналку, перевести гроші з картки на картку, сконтактувати по відеозв'язку, купити товари в онлайн-магазині, замовити доставку з аптеки або супермаркету — за наявності смартфона можна все і навіть більше. І найголовніше, не виходячи з дому.

Десятки доступних і безкоштовних мобільних додатків полегшують життя і роблять його комфортнішим. Їх опанування марно вважається фантастично складним. Якщо вам «трохи за…» і ви соромитеся звернутися до дітей або внуків, ця книжка найкращий помічник. У зрозумілій і доступній формі тут представлений матеріал, який відкриє широкі можливості для роботи зі смартфонами і планшетами.

С50 лайн-услуги / Сергей Зелинский, Андрей Андрейченко, Олег **Смартфон** и планшет для тех, кому за... Новые приложения и он-Зинченко. — Харьков : Книжный Клуб «Клуб Семейного Досуга»,  $2021. - 400 \text{ c.}$ : ил.

ISBN 978-617-12-8857-7

Оплатить счета за коммуналку, перевести деньги с карты на карту, созвониться по видеосвязи, купить товары в онлайн-магазине, заказать доставку из аптеки или супермаркета — при наличии смартфона можно все и даже больше. И самое главное, не выходя из дома.

Десятки доступных и бесплатных мобильных приложений облегчают жизнь и делают ее комфортнее. Но их освоение напрасно считается фантастически сложным. Если вам «немного за…» и вы стесняетесь обратиться к детям или внукам, эта книга — лучший помощник. В понятной и доступной форме здесь представлен материал, который откроет широкие возможности для работы со смартфонами и планшетами.

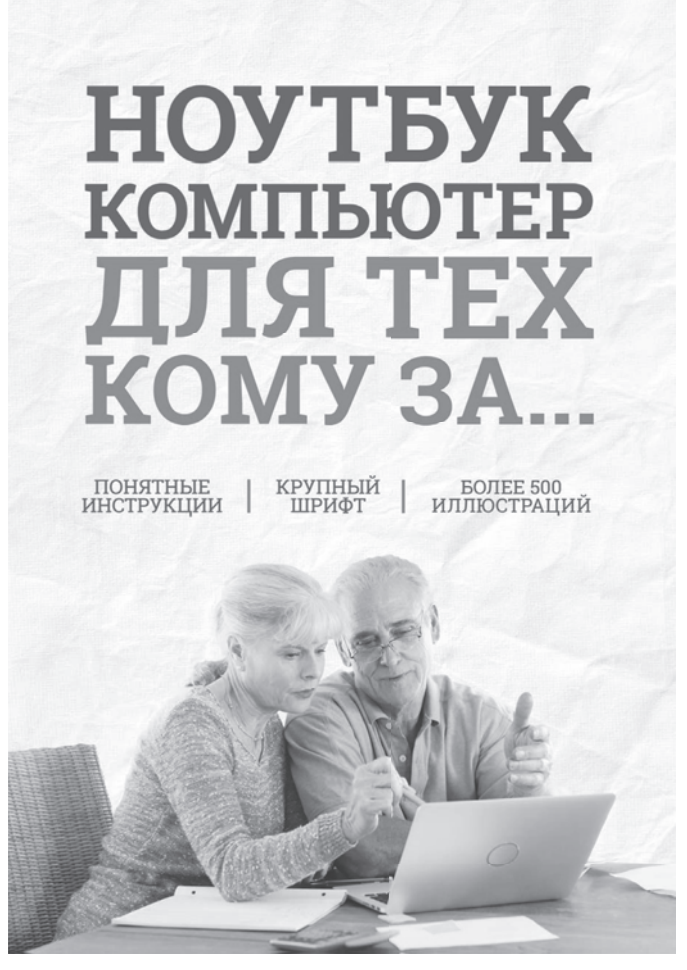

Даже если вам «немного за…», не стоит отчаиваться, бояться внуков и знакомых, убеждая себя, что компьютер осваивать поздно. Если вы считаете себя новичком, но хотите учиться, или же имеете базу знаний, но стремитесь развиваться — автор книги поможет вам. Он собрал основные правила работы за компьютером, описав наиболее доступную и пошаговую схему ознакомления с ключевыми программами и приложениями. Никакой сложности, все легко, понятно и доступно.

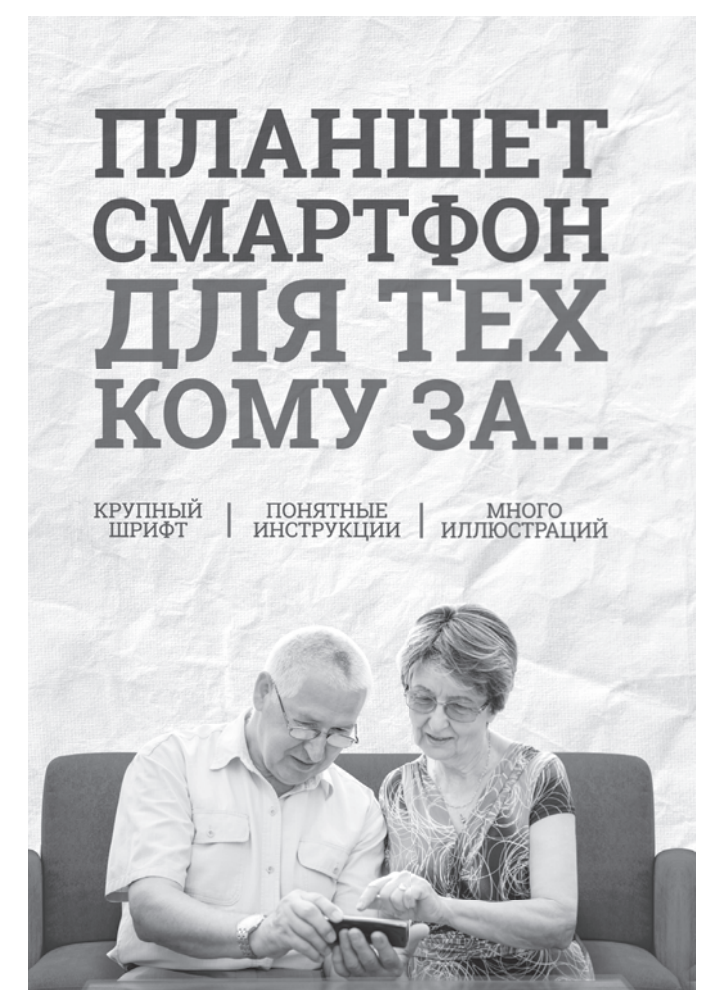

В наше время телефон — не только средство общения. В маленьком устройстве помещается целый мир — загадочный и непонятный для представителей старшего поколения. Чтобы не просить детей и внуков объяснить, что значит вот эта галочка и вон то «окошко», предлагаем вам легко и просто освоить смартфон и планшет. Хотите быть в курсе всех новостей, читать книги, которых нет в вашей домашней библиотеке, свободно общаться с друзьями детства, которые сейчас проживают за границей, пользоваться административными и социальными услугами, не выходя из дома? Издание поможет сделать первые практические шаги и откроет перед вами широкие возможности в работе с планшетом и смартфоном.